# KBLED50 USB BLE Dongle

- Quick quide

- Part No: 829535

#### Package Contents

KBLED50 USB BLE Dongle Quick guide Connect Barcode

#### System Requirements

OS: Windows 7/8/10/11

### **Specifications**

Bluetooth Standards: Bluetooth Low Energy 5.0

Radio Frequency: 2.4 GHz

**Physical Dimensions:** 0.87" × 0.59" × 0.21" (22 mm × 15 mm × 5.35 mm)

Weight: 0.07 oz (2.0 g) Antenna: Internal Chip Antenna Interface: USB 2.0 (HID/Serial) Transfer Rate: Up to 2.0Mbps OS support: Windows 7/8/10/11

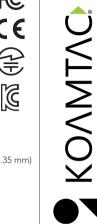

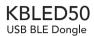

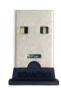

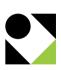

## Quick Guide

- 1. Insert KBLED50 USB BLE Dongle into your PC USB port.
- Windows will automatically install "HID Keyboard Device" which can be verified from Device Manager.

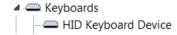

- Attach "Connect" barcode sticker to PC next to KBLED50.
- Scan the "Connect" barcode included in this package using a KDC and the KBLED50 will be connected to the KDC automatically.
- Scan the "USB Dongle Serial" barcode to switch KBLED50 to "Serial Mode" from "HID Mode."

**USB** Dongle Serial

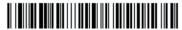

Scan the "USB Dongle HID" barcode to switch KBLED50 back to "HID Mode" from "Serial Mode."

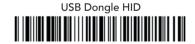

- KBLED50 will be configured as a COM port in "Serial Mode" which can be verified from Device Manager.
  - ✓ ☐ Ports (COM & LPT)
    ☐ Koamtac Data Collector(COM17)

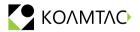

116 Village Blvd, Ste 305, Princeton, NJ 08540 +1 609-256-4700 p | +1 609-228-4373 f info@koamtac.com | www.koamtac.com

829535